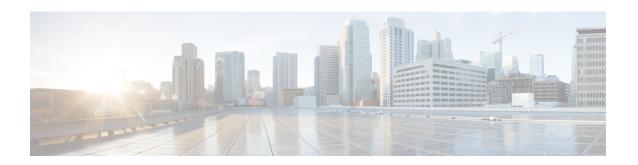

# SSH Algorithms for Common Criteria Certification

The SSH Algorithms for Common Criteria Certification feature provides the list and order of the algorithms that are allowed for Common Criteria Certification. This module describes how to configure the encryption, Message Authentication Code (MAC), and host key algorithms for a secure shell (SSH) server and client so that SSH connections can be limited on the basis of the allowed algorithms list.

- Finding Feature Information, page 1
- Information About SSH Algorithms for Common Criteria Certification, page 1
- How to Configure SSH Algorithms for Common Criteria Certification, page 3
- Configuration Examples For SSH Algorithms for Common Criteria Certification, page 8
- Additional References for SSH Algorithms for Common Criteria Certification, page 9
- Feature Information for SSH Algorithms for Common Criteria Certification, page 10

# **Finding Feature Information**

Your software release may not support all the features documented in this module. For the latest caveats and feature information, see Bug Search Tool and the release notes for your platform and software release. To find information about the features documented in this module, and to see a list of the releases in which each feature is supported, see the feature information table at the end of this module.

Use Cisco Feature Navigator to find information about platform support and Cisco software image support. To access Cisco Feature Navigator, go to <a href="https://www.cisco.com/go/cfn">www.cisco.com/go/cfn</a>. An account on Cisco.com is not required.

# Information About SSH Algorithms for Common Criteria Certification

## **SSH Algorithms for Common Criteria Certification**

A Secure Shell (SSH) configuration enables a Cisco IOS SSH server and client to authorize the negotiation of only those algorithms that are configured from the allowed list. If a remote party tries to negotiate using

only those algorithms that are not part of the allowed list, the request is rejected and the session is not established.

## **Cisco IOS SSH Server Algorithms**

Cisco IOS secure shell (SSH) servers support the encryption algorithms (Advanced Encryption Standard Counter Mode [AES-CTR], AES Cipher Block Chaining [AES-CBC], Triple Data Encryption Standard [3DES]) in the following order:

- 1 aes128-ctr
- 2 aes192-ctr
- 3 aes256-ctr
- 4 aes128-cbc
- 5 3des-cbc
- 6 aes192-cbc
- 7 aes256-cbc

Cisco IOS SSH servers support the Message Authentication Code (MAC) algorithms in the following order:

- 1 hmac-sha1
- 2 hmac-sha1-96

Cisco IOS SSH servers support the host key algorithms in the following order:

- 1 x509v3-ssh-rsa
- 2 ssh-rsa

## **Cisco IOS SSH Client Algorithms**

Cisco IOS secure shell (SSH) clients support the encryption algorithms (Advanced Encryption Standard counter mode [AES-CTR], AES Cipher Block Chaining [AES-CBC], Triple Data Encryption Standard [3DES]) in the following order:

- 1 aes128-ctr
- **2** aes192-ctr
- **3** aes256-ctr
- 4 aes128-cbc
- 5 3des-cbc
- 6 aes192-cbc
- 7 aes256-cbc

Cisco IOS SSH clients support the Message Authentication Code (MAC) algorithms in the following order:

- 1 hmac-sha1
- 2 hmac-sha1-96

Cisco IOS SSH clients support only one host key algorithm and do not need a CLI configuration:

ssh-rsa

# How to Configure SSH Algorithms for Common Criteria Certification

# Configuring an Encryption Key Algorithm for a Cisco IOS SSH Server and Client

#### **SUMMARY STEPS**

- 1. enable
- 2. configure terminal
- 3. ip ssh {server | client} algorithm encryption {aes128-ctr | aes192-ctr | aes256-ctr | aes128-cbc | 3des-cbc | aes192-cbc | aes256-cbc}
- 4. end

## **DETAILED STEPS**

|        | Command or Action                                                                                | Purpose                                                                                                    |  |
|--------|--------------------------------------------------------------------------------------------------|----------------------------------------------------------------------------------------------------|--|
| Step 1 | enable                                                                                           | Enables privileged EXEC mode.                                                                                                    |  |
|        | Example:                                                                                         | • Enter your password if prompted.                                                                                                    |  |
|        | Device> enable                                                                                   |                                                                                                    |  |
| Step 2 | configure terminal                                                                               | Enters global configuration mode.                                                                                                    |  |
|        | Example:                                                                                         |                                                                                                    |  |
|        | Device# configure terminal                                                                       |                                                                                                    |  |
| Step 3 | ip ssh {server   client} algorithm encryption {aes128-ctr   aes192-ctr   aes256-ctr   aes128-cbc | Defines the order of encryption algorithms in the SSH server and client. This order is presented during algorithm negotiation.                                                                                                    |  |
|        | 3des-cbc   aes192-cbc   aes256-cbc}                                                              | Note The Cisco IOS SSH server and client must have at least one configured encryption algorithm.  Note To disable one algorithm from the previously configured algorithm list, use the <b>no</b> form of this command. To disable more than one algorithm, use the <b>no</b> form of this command multiple times with different algorithm names. |  |

|        | Command or Action                                                                                                    | Purpose    |                                                                                                    |
|--------|----------------------------------------------------------------------------------------------------|------------|----------------------------------------------------------------------------------------------------|
|        | Example:                                                                                                    |            | For a default configuration, use the default form of this command as shown below:                                            |
|        | Device(config)# ip ssh server algorithm<br>encryption aes128-ctr aes192-ctr aes256-ctr<br>aes128-cbc 3des-cbc aes192-cbc aes256-cbc<br>Device(config)# ip ssh client algorithm<br>encryption aes128-ctr aes192-ctr aes256-ctr<br>aes128-cbc 3des-cbc aes192-cbc aes256-cbc |            | Device(config)# ip ssh server algorithm encryption aes128-ctr aes192-ctr aes256-ctr aes128-cbc des-cbc aes192-cbc aes256-cbc |
| Step 4 | end                                                                                                    | Exits glob | oal configuration mode and returns to privileged EXEC                                                                        |
|        | Example:                                                                                                    |            |                                                                                                    |
|        | Device(config)# end                                                                                                    |            |                                                                                                    |

## **Troubleshooting Tips**

If you try to disable the last encryption algorithm in the configuration, the following message is displayed and the command is rejected:

 $\ensuremath{\$}$  SSH command rejected: All encryption algorithms cannot be disabled

# Configuring a MAC Algorithm for a Cisco IOS SSH Server and Client

### **SUMMARY STEPS**

- 1. enable
- 2. configure terminal
- 3. ip ssh {server | client} algorithm mac {hmac-sha1 | hmac-sha1-96}
- 4. end

## **DETAILED STEPS**

|          | Command or Action | Purpose                            |
|----------|-------------------|------------------------------------|
| Step 1   | enable            | Enables privileged EXEC mode.      |
| Example: |                   | • Enter your password if prompted. |
|          | Device> enable    |                                    |

|        | Command or Action                                                                                                    | Purpose                                                                                                    |  |
|--------|----------------------------------------------------------------------------------------------------|----------------------------------------------------------------------------------------------------|--|
| Step 2 | configure terminal                                                                                                    | Enters global configuration mode.                                                                                                    |  |
|        | Example:                                                                                                    |                                                                                                    |  |
|        | Device# configure terminal                                                                                                    |                                                                                                    |  |
| Step 3 | ip ssh {server   client} algorithm mac {hmac-sha1   hmac-sha1-96}                                                                                  | Defines the order of MAC (Message Authentication Code) algorithms in the SSH server and client. This order is presented during algorithm negotiation.                                                                                                    |  |
|        | Example:  Device(config) # ip ssh server algorithm mac hmac-shal hmac-shal-96  Device(config) # ip ssh client algorithm mac hmac-shal hmac-shal-96 | Note The Cisco IOS SSH server and client must have at least one configured Hashed Message Authentication Code (HMAC) algorithm.  Note To disable one algorithm from the previously configured algorithm list, use the no form of this command. To disable more than one algorithm, use the no form of this command multiple times with different algorithm names.  Note For default configuration, use the default form of this command as shown below:  Device (config) # ip ssh server algorithm mac hmac-shal |  |
| Step 4 | end                                                                                                    | Exits global configuration mode and returns to privileged EXEC mod                                                                                                    |  |
|        | Example:                                                                                                    |                                                                                                    |  |
|        | Device(config)# end                                                                                                    |                                                                                                    |  |

## **Troubleshooting Tips**

If you try to disable the last MAC algorithm in the configuration, the following message is displayed and the command is rejected:

% SSH command rejected: All mac algorithms cannot be disabled

# Configuring a Host Key Algorithm for a Cisco IOS SSH Server

## **SUMMARY STEPS**

- 1. enable
- 2. configure terminal
- 3. ip ssh server algorithm hostkey {x509v3-ssh-rsa | ssh-rsa}
- 4. end

### **DETAILED STEPS**

|        | Command or Action                                                            | Purpose                                                                                                    |  |
|--------|------------------------------------------------------------------------------|----------------------------------------------------------------------------------------------------|--|
| Step 1 | enable                                                                       | Enables privileged EXEC mode.  • Enter your password if prompted.                                                                                                    |  |
|        | Example:                                                                     |                                                                                                    |  |
|        | Device> enable                                                               |                                                                                                    |  |
| Step 2 | configure terminal                                                           | Enters global configuration mode.                                                                                                    |  |
|        | Example:                                                                     |                                                                                                    |  |
|        | Device# configure terminal                                                   |                                                                                                    |  |
| Step 3 | ip ssh server algorithm hostkey {x509v3-ssh-rsa   ssh-rsa}                   | Defines the order of host key algorithms. Only the configured algorithm i negotiated with the Cisco IOS secure shell (SSH) client.                                                                                                    |  |
|        | Example:                                                                     | Note The Cisco IOS SSH server must have at least one configured host key algorithm:                                                                                                    |  |
|        | Device(config)# ip ssh server<br>algorithm hostkey x509v3-ssh-rsa<br>ssh-rsa | • x509v3-ssh-rsa—X.509v3 certificate-based authentication                                                                                                    |  |
|        |                                                                              | • ssh-rsa—Public-key-based authentication                                                                                                    |  |
|        |                                                                              | Note To disable one algorithm from the previously configured algorithm list, use the <b>no</b> form of this command. To disable more than one algorithm, use the <b>no</b> form of this command multiple times with different algorithm names. |  |
|        |                                                                              | <b>Note</b> For default configuration, use the default form of this command as shown below:                                                                                                    |  |
|        |                                                                              | Device(config)# ip ssh server algorithm hostkey x509v3-ssh-rsa ssh-rsa                                                                                                    |  |
| Step 4 | end                                                                          | Exits global configuration mode and returns to privileged EXEC mode.                                                                                                    |  |
|        | Example:                                                                     |                                                                                                    |  |
|        | Device(config)# end                                                          |                                                                                                    |  |

## **Troubleshooting Tips**

If you try to disable the last host key algorithm in the configuration, the following message is displayed and the command is rejected:

% SSH command rejected: All hostkey algorithms cannot be disabled

## **Verifying SSH Algorithms for Common Criteria Certification**

#### **SUMMARY STEPS**

- 1. enable
- 2. show ip ssh

### **DETAILED STEPS**

## Step 1 enable

Enables privileged EXEC mode.

• Enter your password if prompted.

#### **Example:**

Device> enable

### Step 2 show ip ssh

Displays configured Secure Shell (SSH) encryption, host key, and Message Authentication Code (MAC) algorithms.

#### Example:

The following sample output from the **show ip ssh** command shows the encryption algorithms configured in the default order:

```
Device# show ip ssh
```

Encryption Algorithms: aes128-ctr, aes192-ctr, aes128-ctr, aes128-cbc, 3des-cbc, aes192-cbc, aes256-cbc

The following sample output from the **show ip ssh** command shows the MAC algorithms configured in the default order:

```
Device# show ip ssh
```

MAC Algorithms: hmac-shal hmac-shal-96

The following sample output from the **show ip ssh** command shows the host key algorithms configured in the default order:

```
Device# show ip ssh
```

Hostkey Algorithms: x509v3-ssh-rsa, ssh-rsa

# Configuration Examples For SSH Algorithms for Common Criteria Certification

## **Example: Configuring Encryption Key Algorithms for a Cisco IOS SSH Server**

Device> enable
Device# configure terminal
Device(config)# ip ssh server algorithm encryption aes128-ctr aes192-ctr aes256-ctr aes128-cbc
3des-cbc aes192-cbc aes256-cbc
Device(config)# end

## **Example: Configuring Encryption Key Algorithms for a Cisco IOS SSH Client**

Device> enable
Device# configure terminal
Device(config)# ip ssh client algorithm encryption aes128-ctr aes192-ctr aes256-ctr aes128-cbc
3des-cbc aes192-cbc aes256-cbc
Device(config)# end

## **Example: Configuring MAC Algorithms for a Cisco IOS SSH Server**

Device> enable
Device# configure terminal
Device(config)# ip ssh server algorithm mac hmac-sha1 hmac-sha1-96
Device(config)# end

## **Example: Configuring MAC Algorithms for a Cisco IOS SSH Client**

Device> enable
Device# configure terminal
Device(config)# ip ssh client algorithm mac hmac-sha1 hmac-sha1-96
Device(confiq)# end

## **Example: Configuring Host Key Algorithms for a Cisco IOS SSH Server**

Device> enable
Device# configure terminal
Device(config)# ip ssh server algorithm hostkey x509v3-ssh-rsa ssh-rsa
Device(config)# end

# Additional References for SSH Algorithms for Common Criteria Certification

## **Related Documents**

| Related Topic                                                  | Document Title                                                                                               |  |
|----------------------------------------------------------------|----------------------------------------------------------------------------------------------------|--|
| Cisco IOS commands                                             | Cisco IOS Master Command List, All Releases                                                                  |  |
| Security commands                                              | Cisco IOS Security Command Reference:     Commands A to C                                                    |  |
|                                                                | Cisco IOS Security Command Reference:     Commands D to L                                                    |  |
|                                                                | Cisco IOS Security Command Reference:     Commands M to R                                                    |  |
|                                                                | Cisco IOS Security Command Reference:     Commands S to Z                                                    |  |
| SSH authentication                                             | "Secure Shell-Configuring User Authentication<br>Methods" chapter in the Secure Shell Configuration<br>Guide |  |
| X.509v3 digital certificates in server and user authentication | "X.509v3 Certificates for SSH Authentication" chapter in the <i>Secure Shell Configuration Guide</i>         |  |

### **Technical Assistance**

| Description                                                                                                    | Link                                              |
|----------------------------------------------------------------------------------------------------|---------------------------------------------------|
| The Cisco Support website provides extensive online resources, including documentation and tools for troubleshooting and resolving technical issues with Cisco products and technologies.                                                                   | http://www.cisco.com/cisco/web/support/index.html |
| To receive security and technical information about your products, you can subscribe to various services, such as the Product Alert Tool (accessed from Field Notices), the Cisco Technical Services Newsletter, and Really Simple Syndication (RSS) Feeds. |                                                   |
| Access to most tools on the Cisco Support website requires a Cisco.com user ID and password.                                                                                                    |                                                   |

# Feature Information for SSH Algorithms for Common Criteria Certification

The following table provides release information about the feature or features described in this module. This table lists only the software release that introduced support for a given feature in a given software release train. Unless noted otherwise, subsequent releases of that software release train also support that feature.

Use Cisco Feature Navigator to find information about platform support and Cisco software image support. To access Cisco Feature Navigator, go to <a href="https://www.cisco.com/go/cfn">www.cisco.com/go/cfn</a>. An account on Cisco.com is not required.

Table 1: Feature Information for SSH Algorithms for Common Criteria Certification

| Feature Name                                        | Releases                                 | Feature Information                                                                                                    |
|-----------------------------------------------------|------------------------------------------|----------------------------------------------------------------------------------------------------|
| SSH Algorithms for Common<br>Criteria Certification | Cisco IOS 15.5(2)T<br>Cisco IOS 15.5(2)S | The SSH Algorithms for Common Criteria Certification feature provides the list and order of the algorithms that are allowed for Common Criteria Certification.  This module describes how to configure the encryption, Message Authentication Code (MAC), and host key algorithms for a secure shell (SSH) server and client so that SSH connections can be limited on the basis of the allowed algorithms list.  The following commands were introduced by this feature: ip ssh {server   client} algorithm encryption, ip ssh {server   client} algorithm mac. |